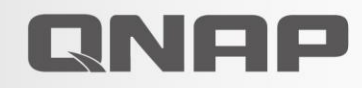

# Qfiling 3.1

Real-time data filing with QuMagie Core AI support for automated file organization

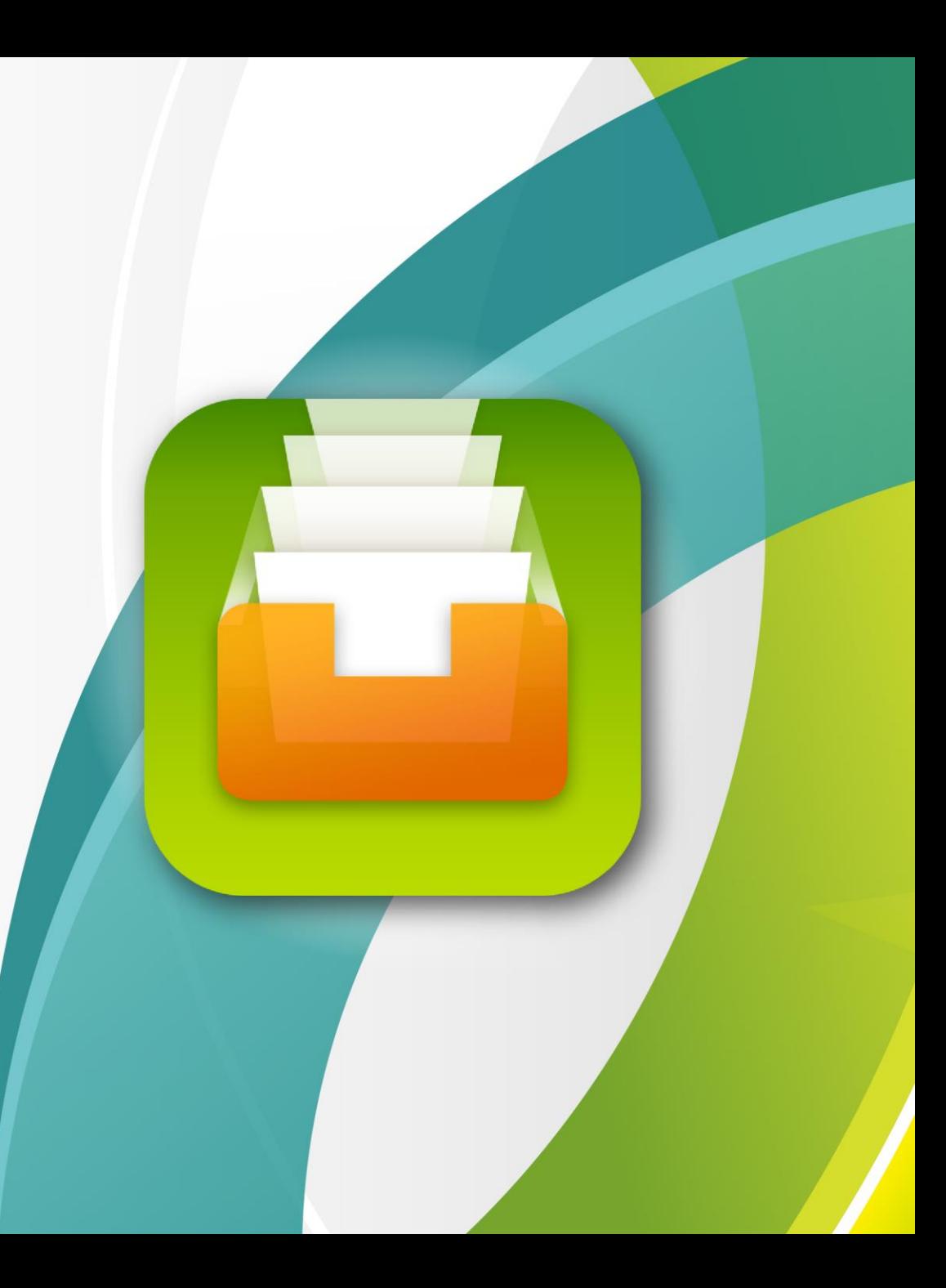

## **Qfiling 3.1**

## **Discover Qfiling 3 in four faces**

- Qfiling 3 helps you to organize all your files
- Start a Qfiling task in 3 steps
- Demonstration
- Examples of how to apply Qfiling in your workflow

## **Qfiling can help you!**

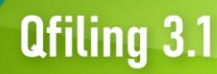

Files are scattered everywhere and it is difficult to organize them!

After traveling, organizing thousands of photos can become a real headache.

The storage capacity is almost full, and I need quick help to remove unnecessary files!

### **Qfiling core competencies**

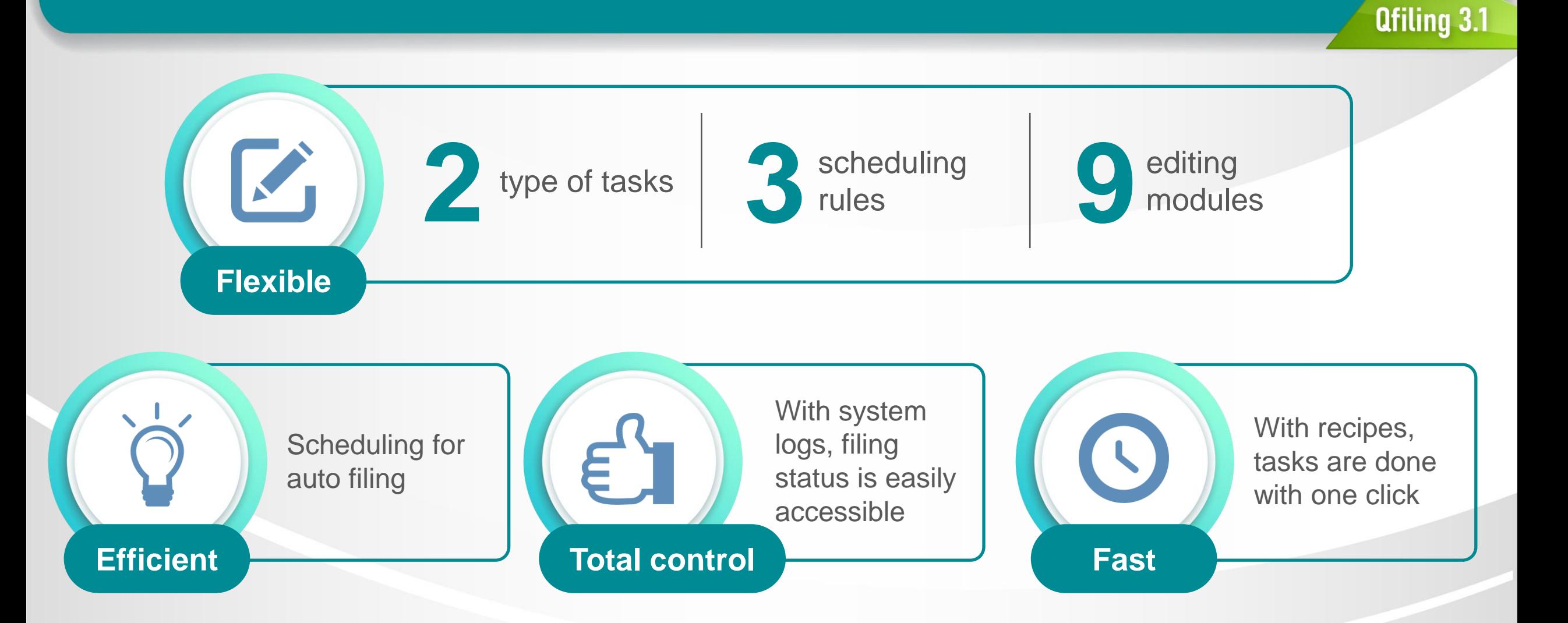

### **How do two types of Qfiling tasks work?**

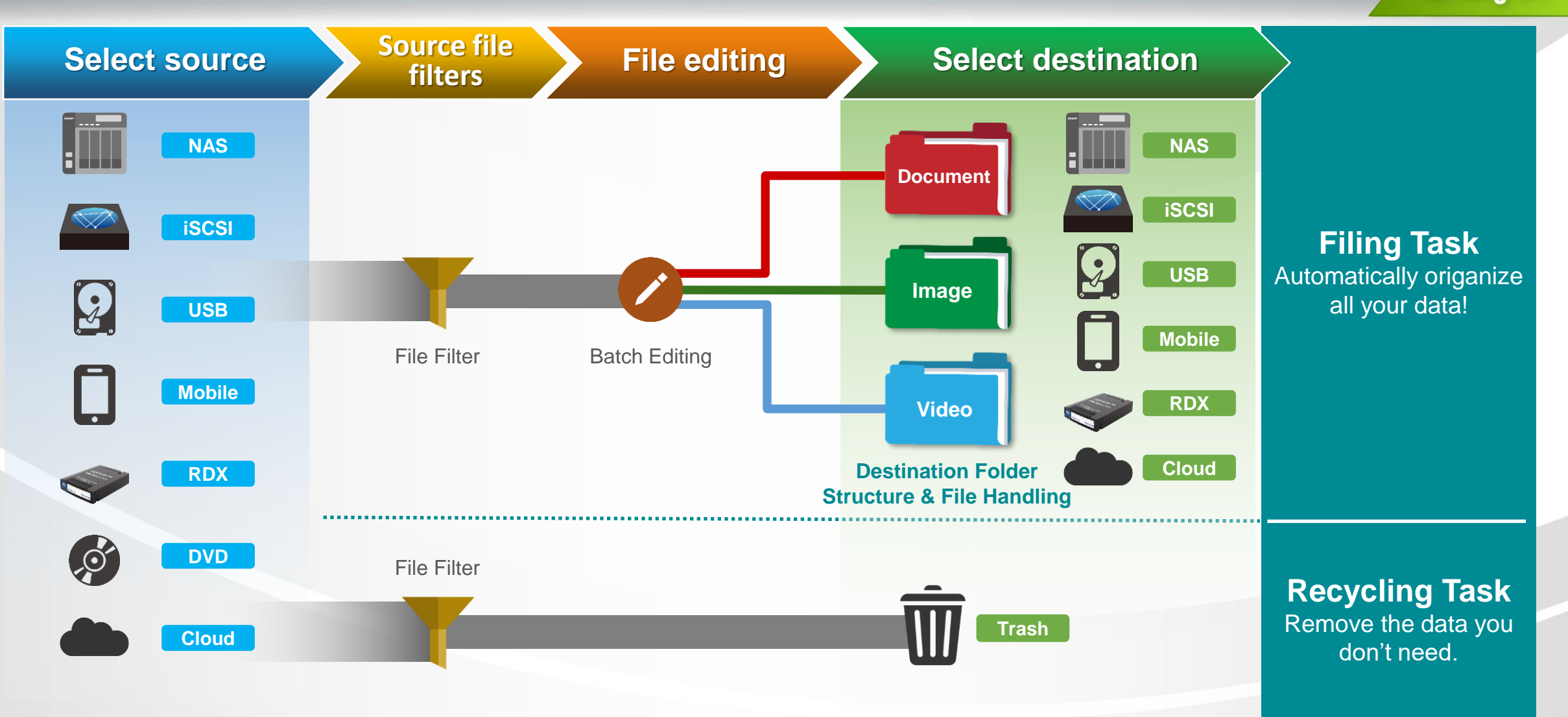

## **Qfiling 3 enables more possibilities**

### See what's new on Qfiling 3:

**Filing source**

Filing the data of applications:

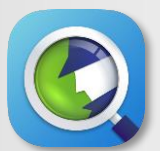

Archive Qsirch search results

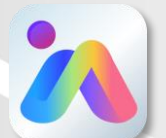

Archive QuMagie albums

### **Task trigger**

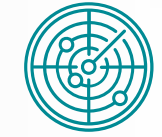

Real-time task

Qfiling will monitor the source folder and automatically start the filing task when new files are added.

All newly-added files will be organized immediately.

### **File editing**

**Qfiling 3.1** 

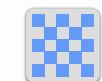

### Face Blur & Pixelate

AI face recognition to blur or pixelate for privacy.

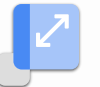

### Image Resize

Batch resize all images.

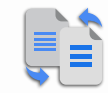

### Image Convert

Adjust the quality to reduce the size of images and convert the image formats.

### **Qfiling 3.1**

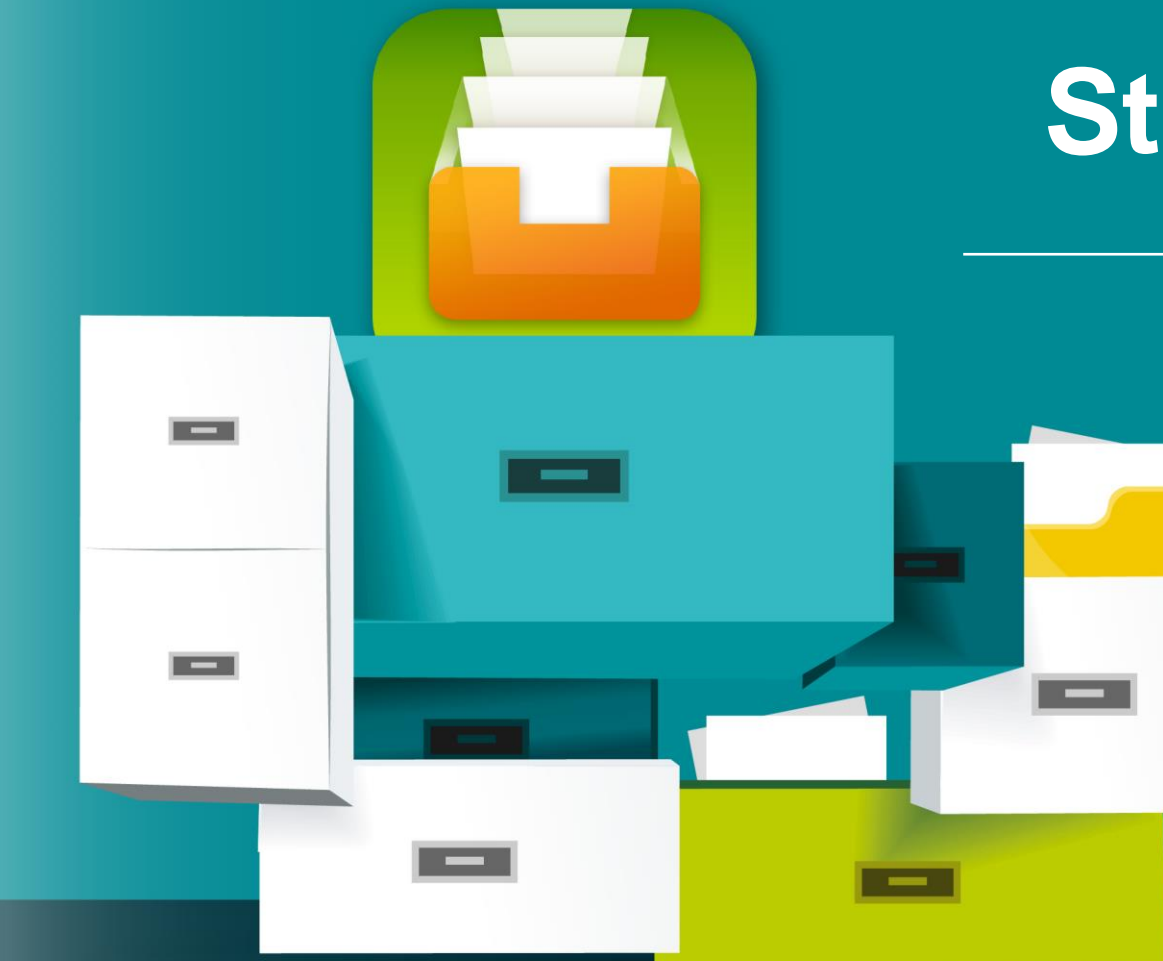

## **Start a Qfiling Task!**

- Create Qfiling tasks in 3 steps
- Easily access filing status
- One click to create tasks with recipes

Select source  $\begin{array}{cc} E & \longrightarrow \end{array}$  Scheduling  $\begin{array}{cc} \boxed{11} & \longrightarrow \end{array}$  Filing rules  $\mid \equiv \mid$ **A** Filing Task **Manually Select**  $\overline{\mathbf{H}}$  Filing Rules E Name & Source **E:** Scheduling Specify a task name and select the source folders. Note: To use cloud storage folders as sources, you must create a File Cloud **Gateway connection in HybridMount** Support: Task name: 國の **Source Path 1. Local NAS Qfiling Task FOR A READ NAS108E3D** Free up source storage **2. External Devices** → <sub>-</sub> DataVol1 After the filing task is complete: space by setting to ▶ □ Browser Station USB, Mobile, DVD, Keep the source files  $\overline{\phantom{a}}$   $\Box$  Container "delete" the source files  $\bigcirc$  Delete  $\blacktriangleright \Box \Box$  CUHK demo RDX after the filing task is  $\overline{\phantom{a}}$   $\Box$  home **Task Description: 3. Remote Storage**  $\overline{\phantom{a}}$   $\Box$  homes completed.  $\blacktriangleright \Box$  Marketing material iSCSI, Remote NAS, ▶ □ Monsturtle\_Backup Public Cloud  $\blacktriangleright \Box$  Multimedia - 圃 Selected: 1 Cancel Next

Select source  $\begin{array}{cc} E & \longrightarrow \end{array}$  Scheduling  $\begin{array}{cc} \boxed{11} & \longrightarrow \end{array}$  Filing rules

Archive Qsirch's search results **NEW**

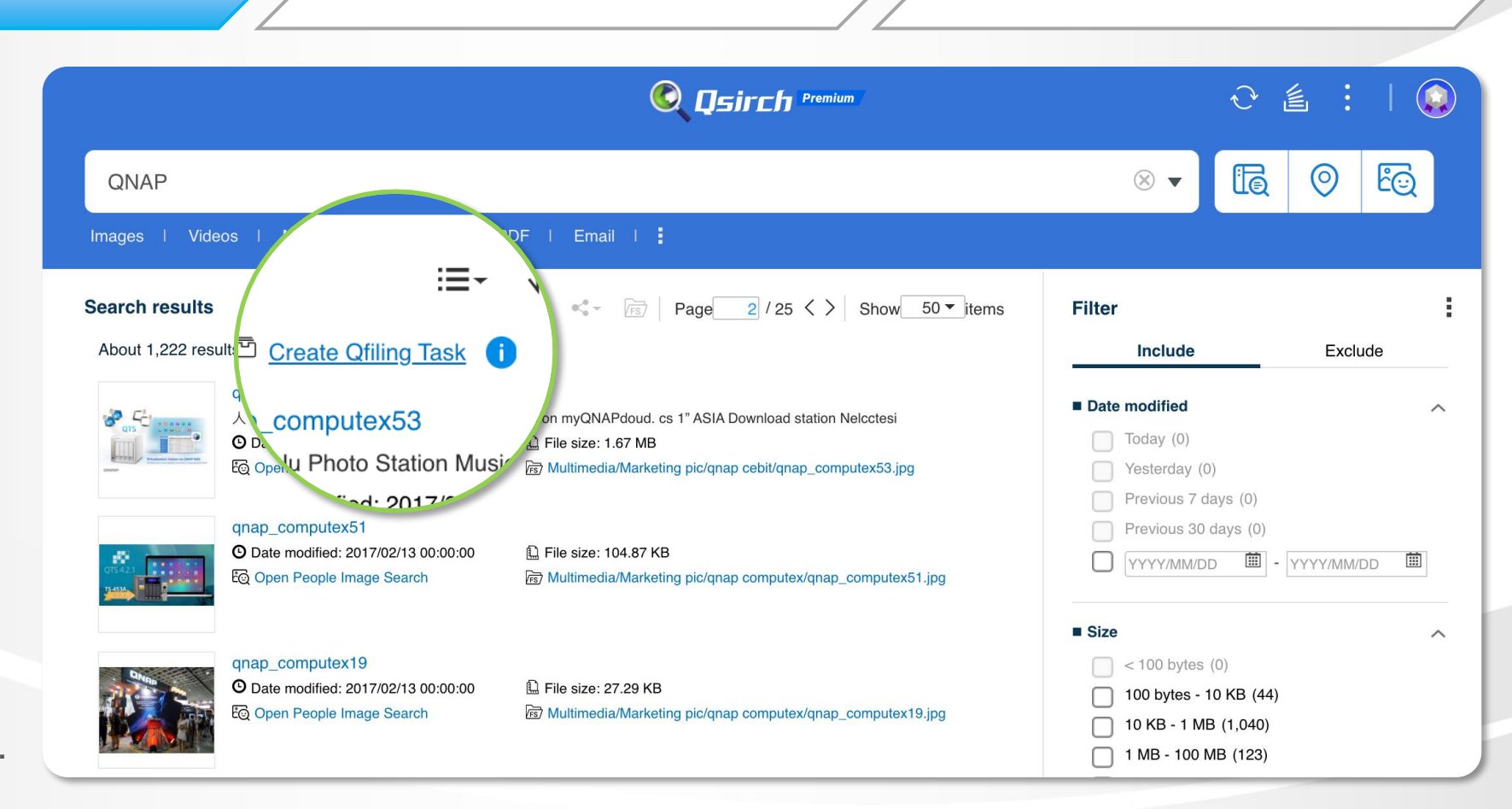

**Qfiling 3.1** 

 $\equiv$ 

**\* Qsirch 5.0 and higher is required.**

Select source  $\begin{array}{cc} \mathbf{E} & \longrightarrow \end{array}$  Scheduling  $\begin{array}{cc} \mathbf{E} & \longrightarrow \end{array}$  Filing rules  $\frac{\cdot}{\cdot}$ 2 QuMagie **NEW**  $\leftarrow$  Things  $\overline{\mathbf{r}}$ 同 Archive QuMagie D albums  $\Box$ o6 photos ౘ Food Animal Plant thing 67 photos hotos 60 photos 20 photos Archive Album with Qfiling Vehicle **Mountain Tree Sports Flower \* QuMagie 1.3 and higher is required.**17 photos 13 photos 13 photos 11 photos 11 photos

Select source  $\begin{array}{ccc}\n\hline\n\vdots & & \rightarrow\n\end{array}$  Scheduling

囲

Filing rules

 $\equiv$ 

**Qfiling 3.1** 

Three type of scheduling tasks.

### **1. One-time task**

The source data will be filed once.

### **2. Scheduled task**

The filing task will auto start by schedule.

### **NEW**

### **3. Real-time task**

Qfiling will monitor your source folder and automatically start the filing task when new files are added. All newly-added files will be organized immediately.

### **Notes:**

• **Only support the local folders and the folders mounted by HybridMount as the source.**

• **Only the newly added files will be filed.** 

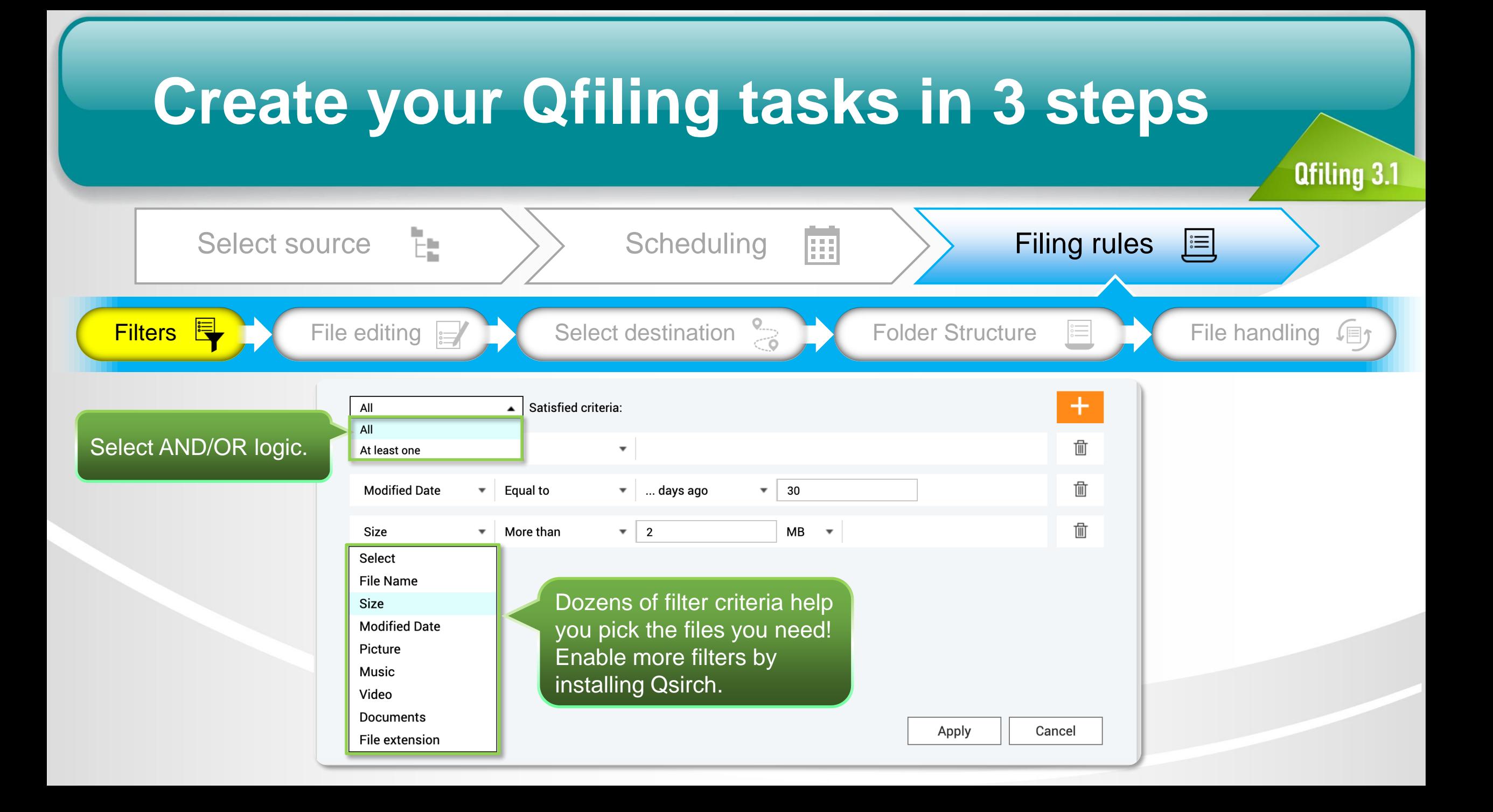

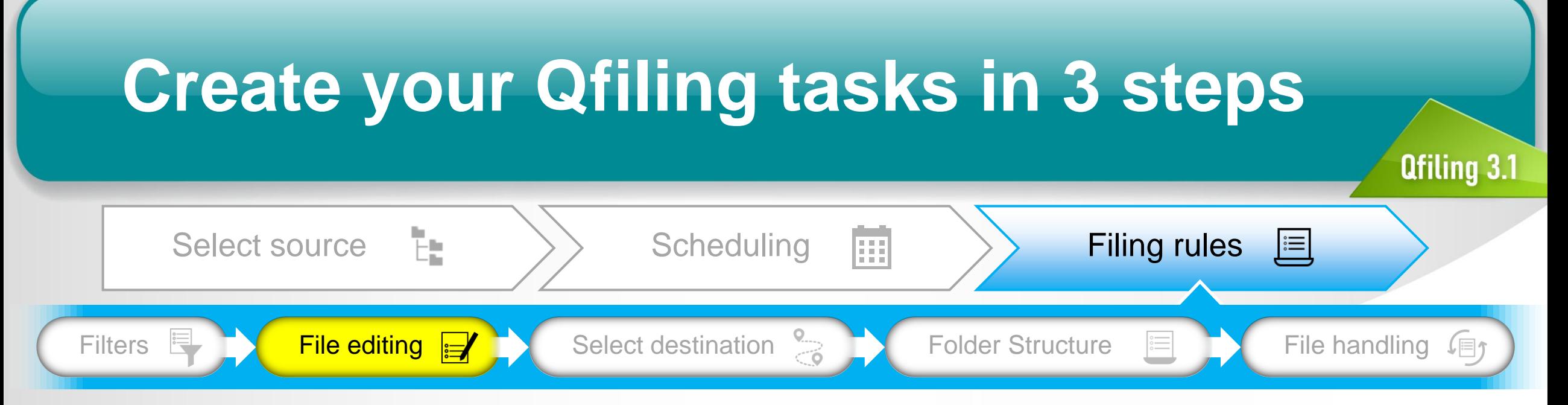

9 file editing modules help to edit the files in batches when filing:

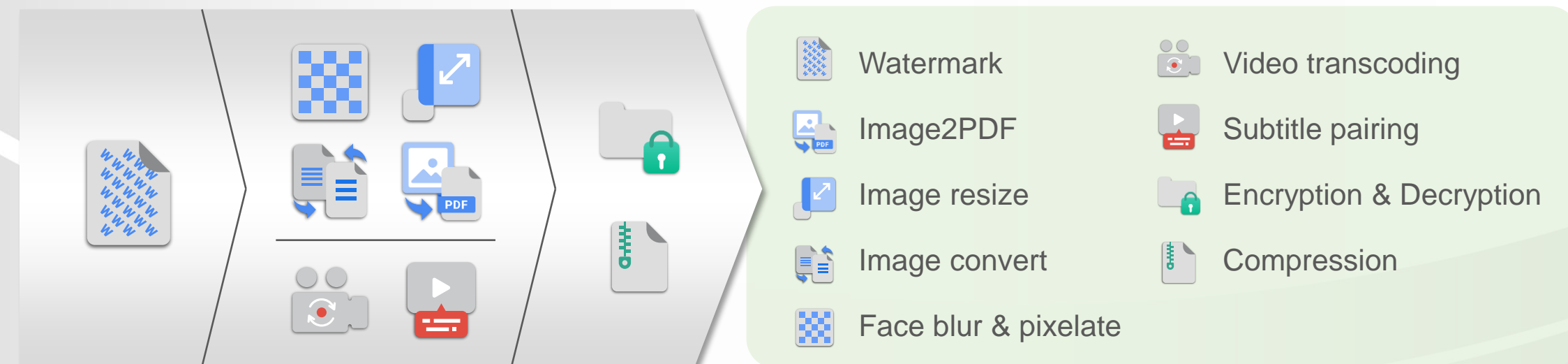

**Watermark**

Add text or image watermark to images and videos.

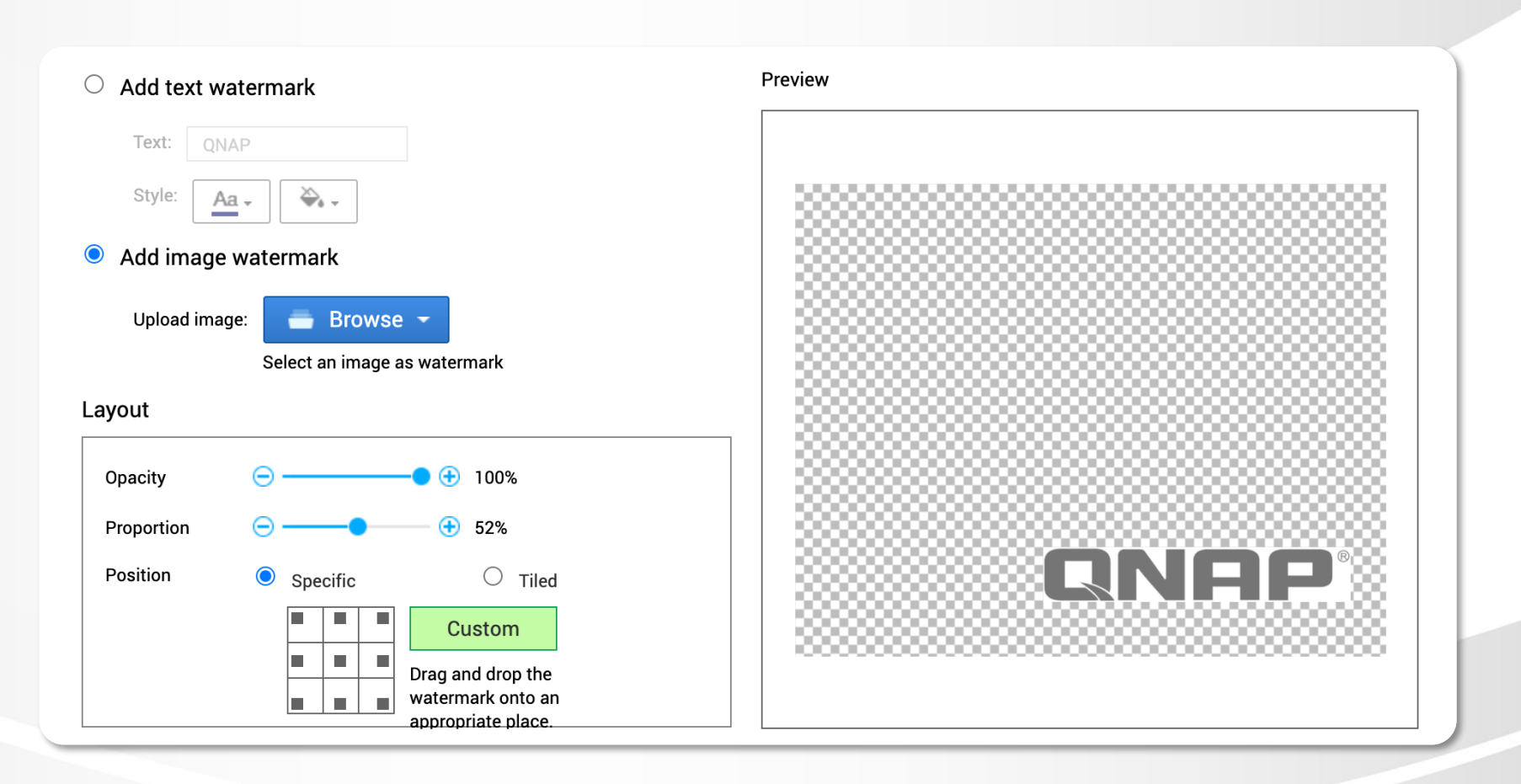

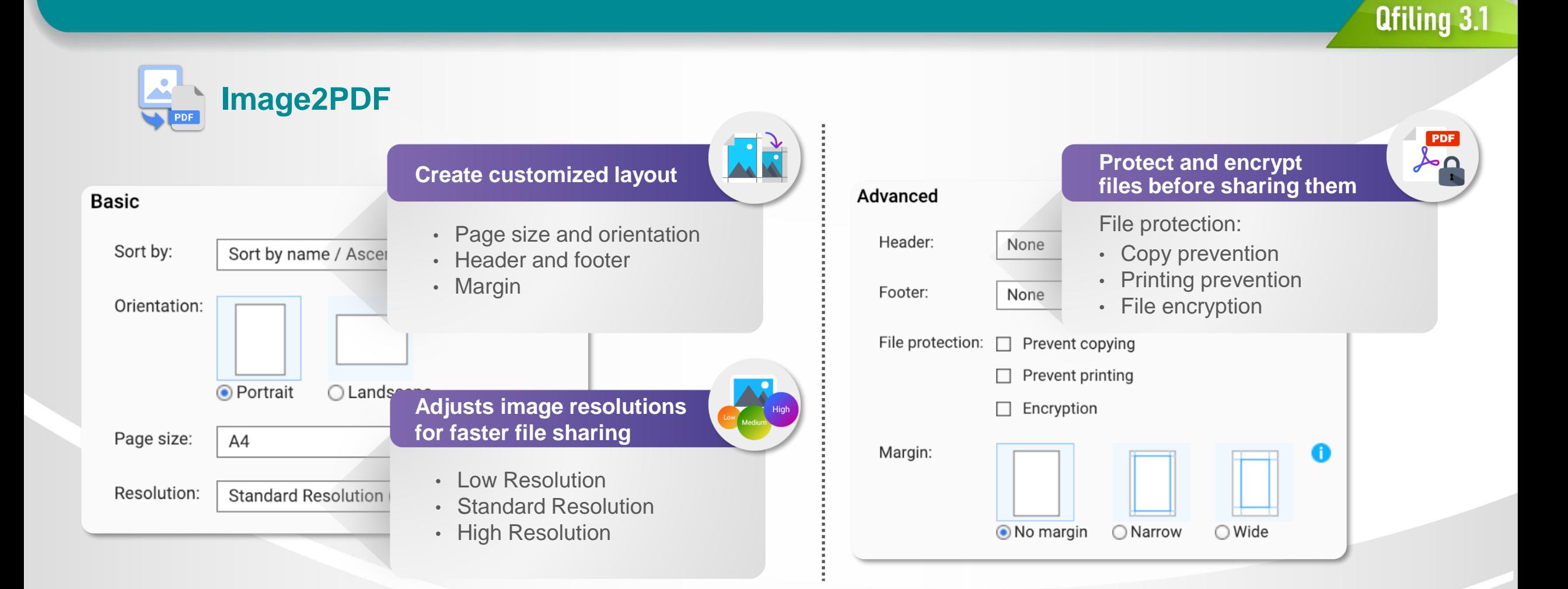

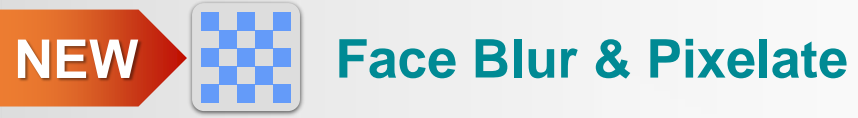

QNAP AI engine, QuMagie Core, will recoginize the faces in the photo. Qfiling blur or pixelate the face areas of the photos with customized options.

Requirement: QTS 4.5.1, QuMagie Core 2.0.1, Multimedia Console 1.3.0 (or later).

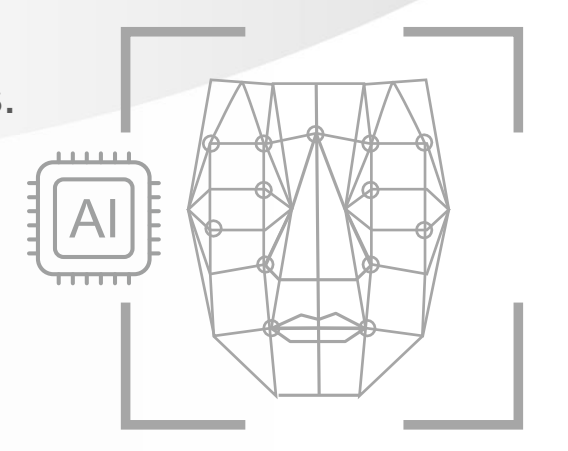

**Pixelate: You can customize the size of the pixel. The size of the pixel in the size of the pixel.** Blur Solution Blureau S

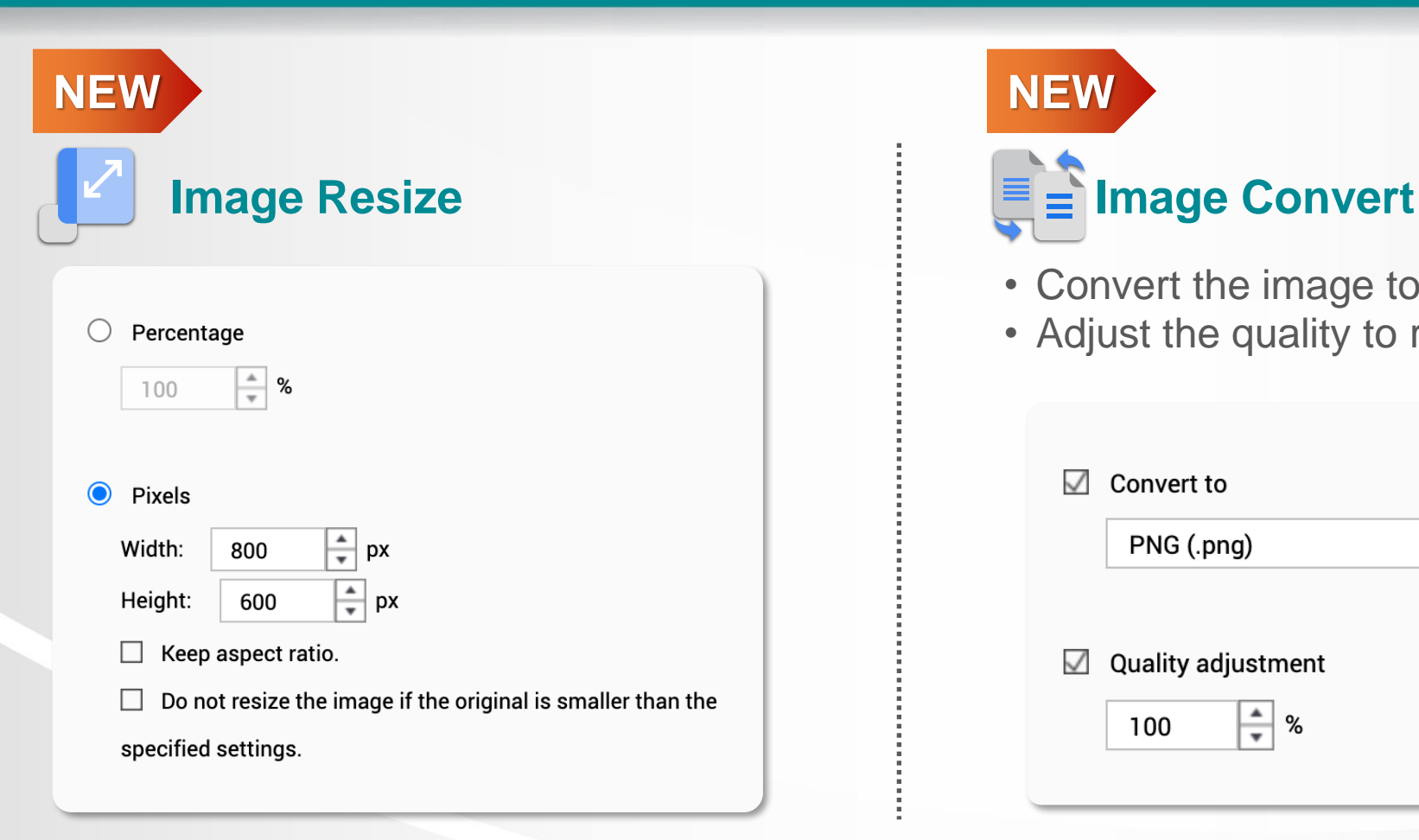

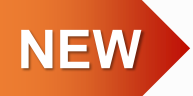

- Convert the image to png/ jpg/ gif formats.
- Adjust the quality to reduce the size of images.

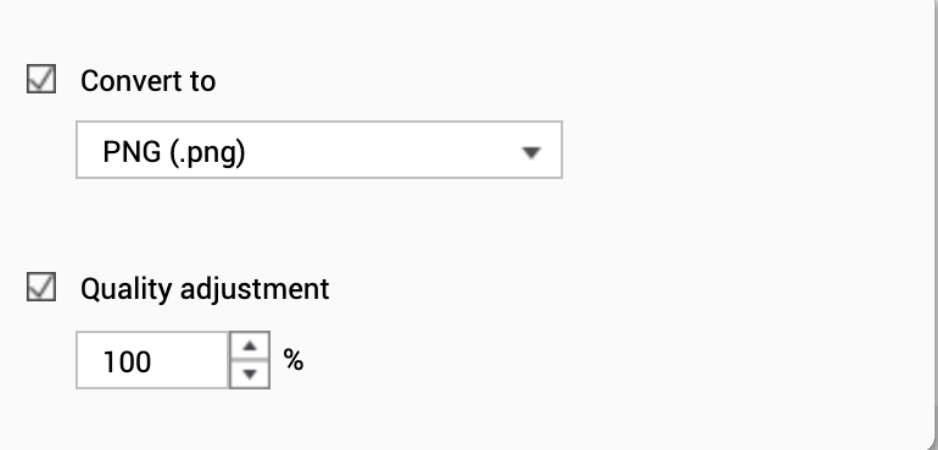

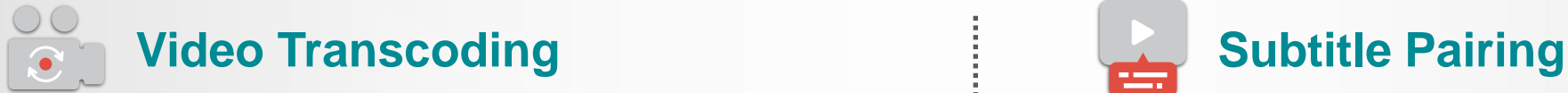

Transcode the video to different resolutions and mp4 format.

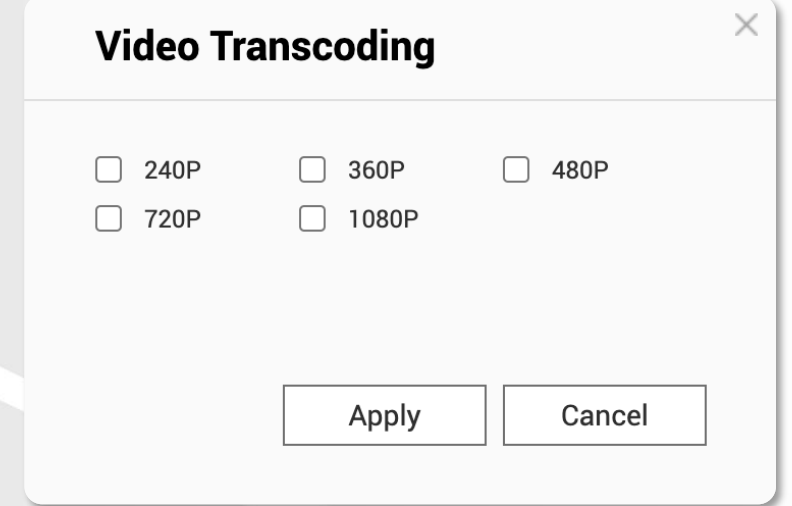

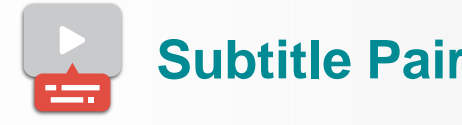

Move same-named subtitle files (.srt) together with their corresponding videos to destination folders.

**Qfiling 3.1** 

Note: Subtitle pairing is not supported to real-time task.

### **Encryption & Decryption**

Keep your data secure by encryption.

Encrypted file extension: .qenc Encryption algorithm: AES 256 Password length: Up to 32 characters, special characters allowed.

### **Decrypt the data by 3 ways:**

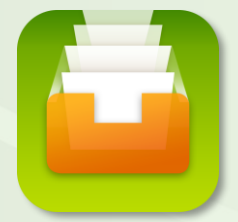

**Qfiling** Create a filing task with decryption editing rule.

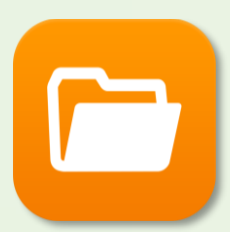

File Station Right click on the files to decrypt in File Station.

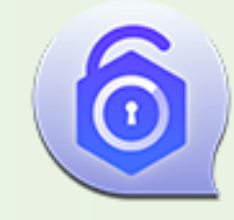

### QENC Decrypter

If you share the encrypted files to your friends who don't have QNAP NAS, use QENC Decrypter to decrypt the files.

### **Compression**

For all type of files, Qfiling help to compress the files in the destination folders.

Two mode of compression:

- **Compress all files to a single file** (not supported in real-time task).
- **Compress each file.**

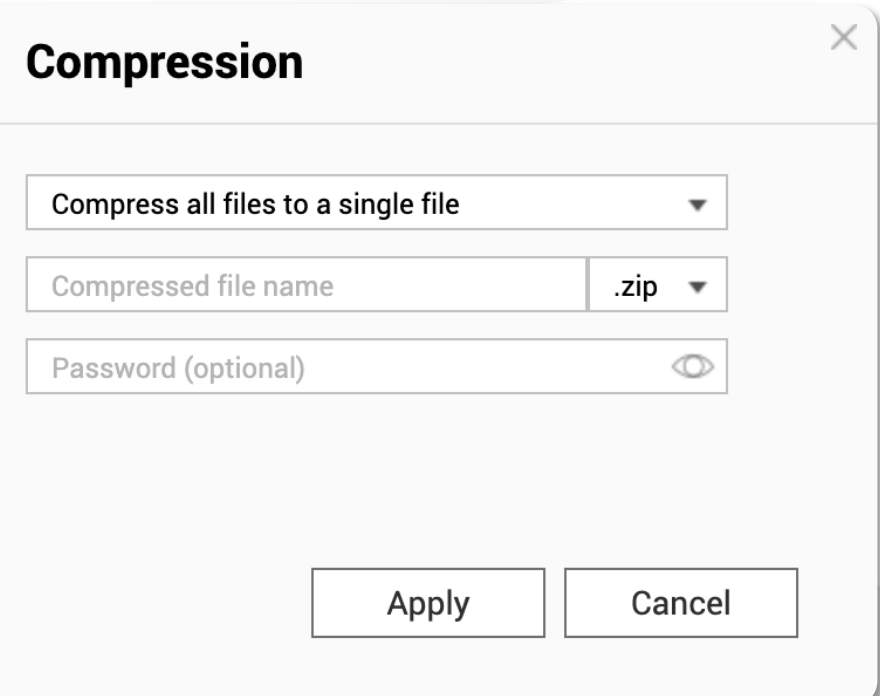

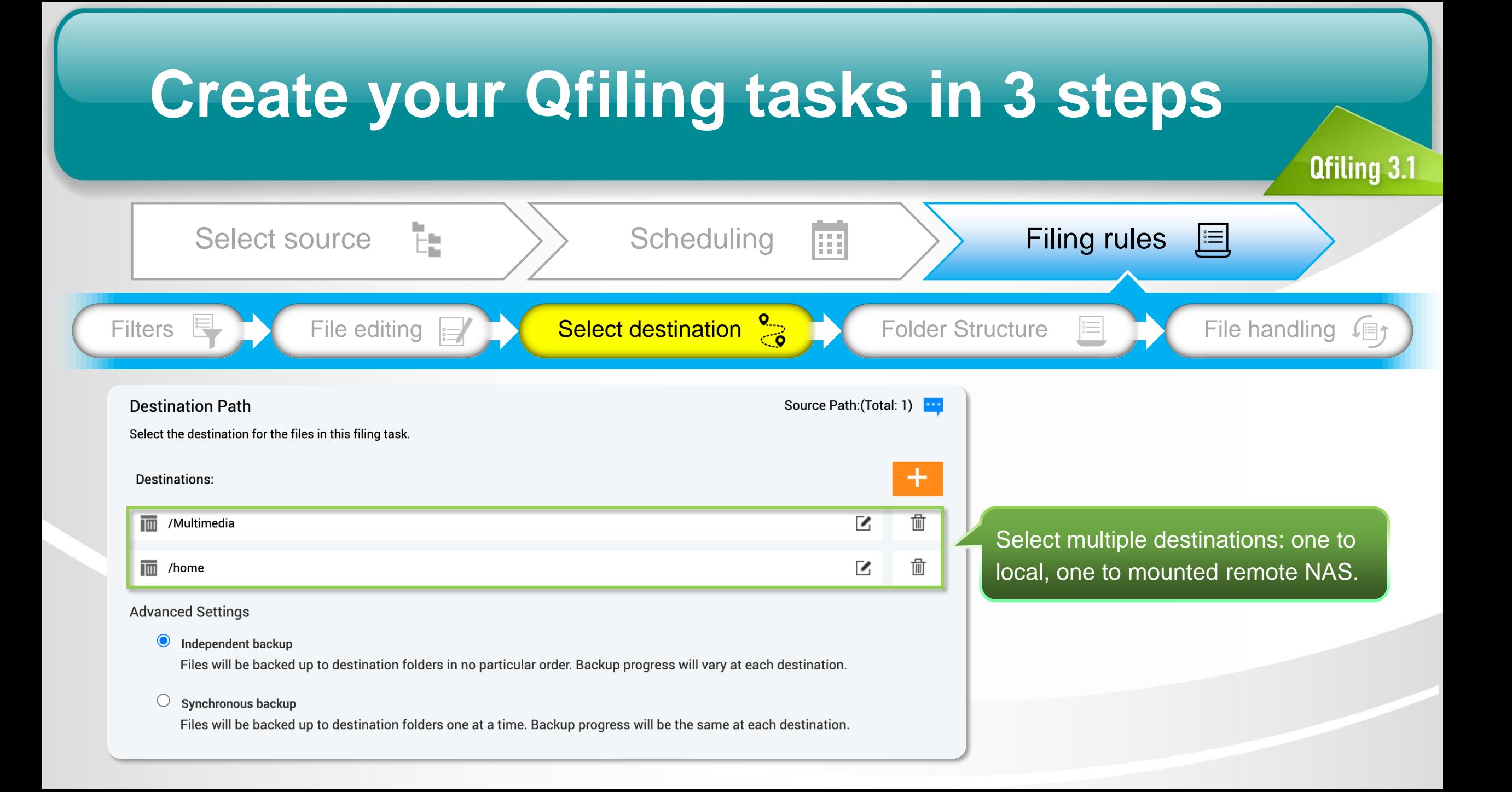

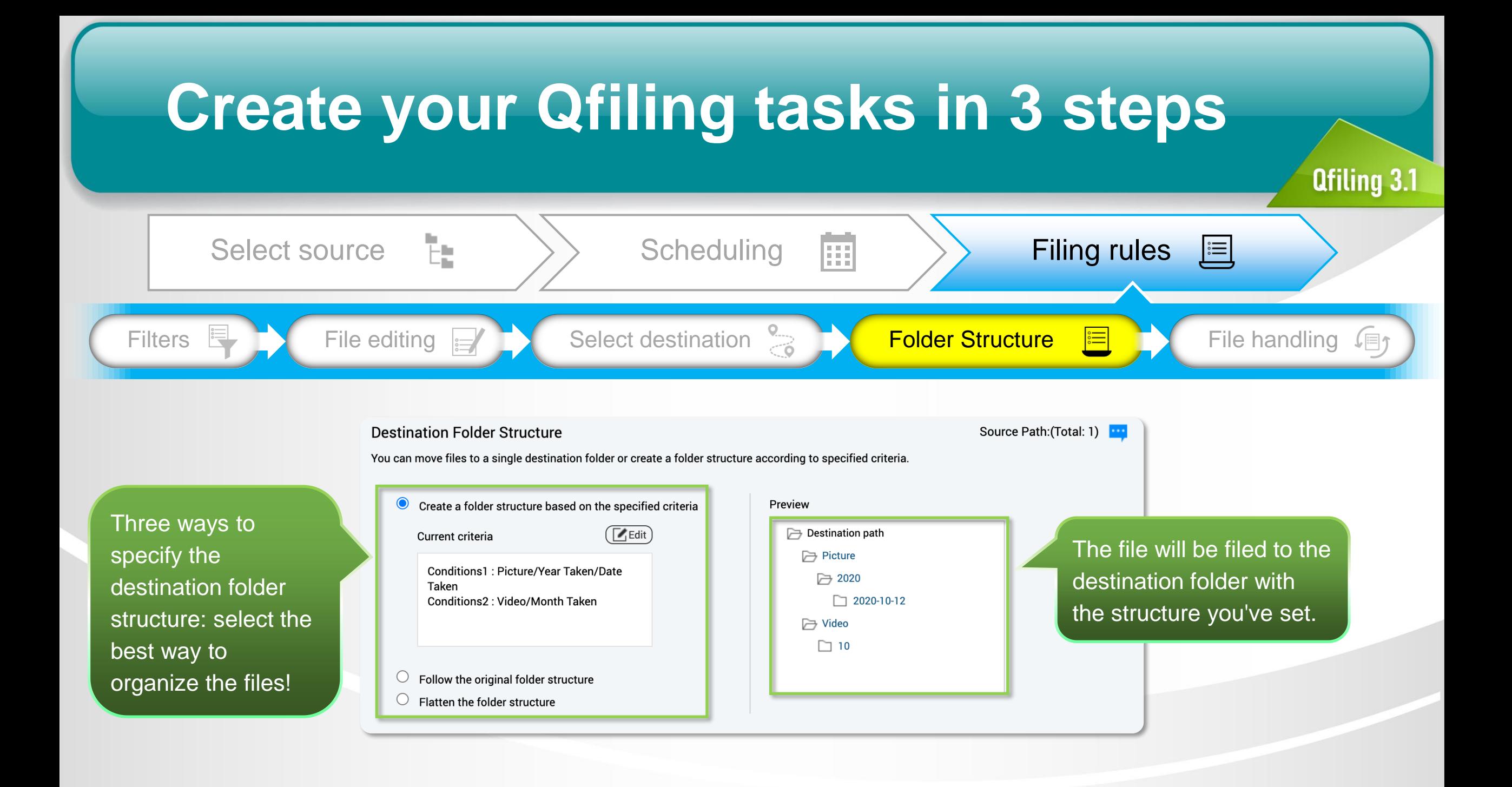

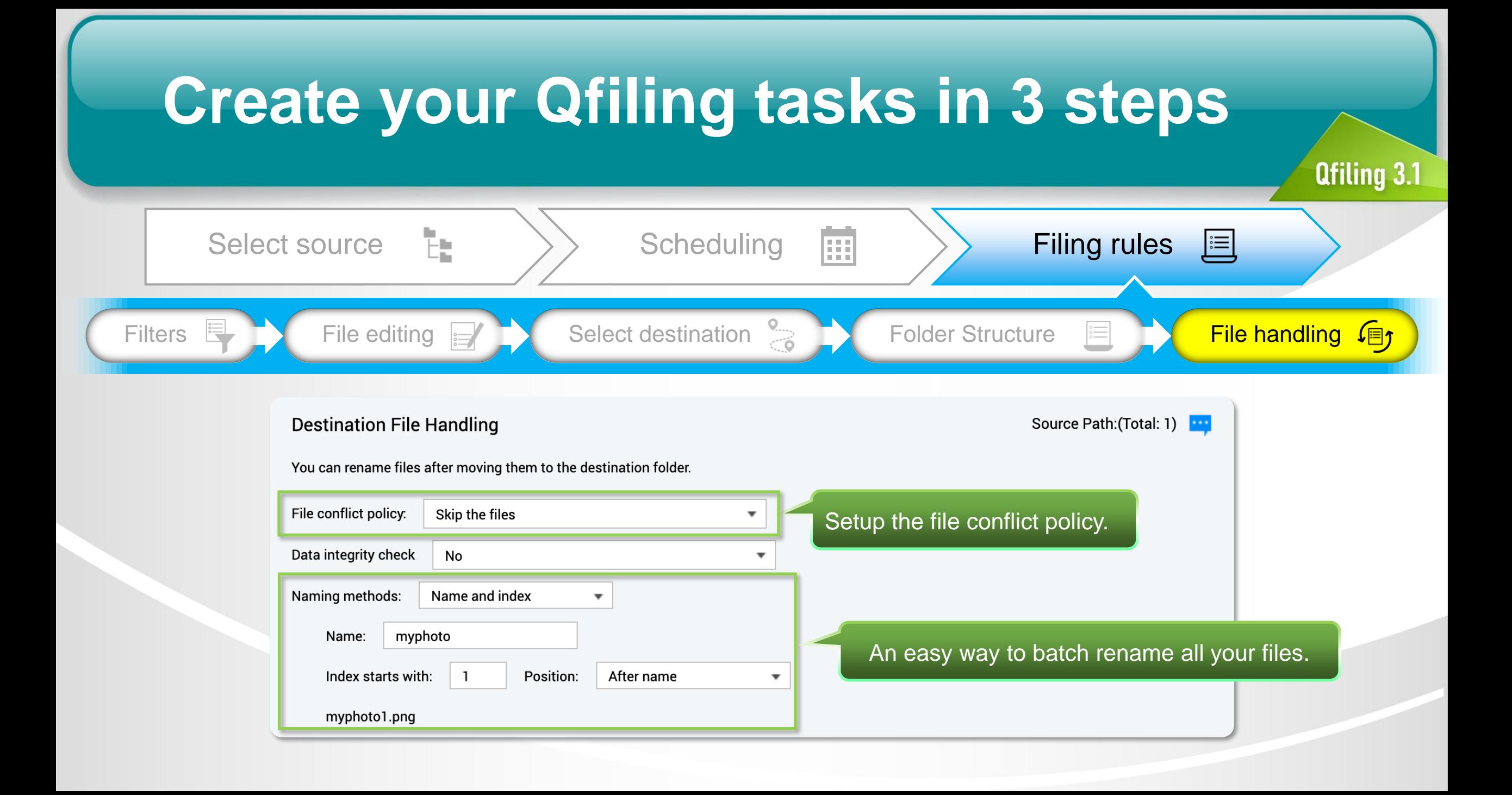

## **Filing status is easily accessible**

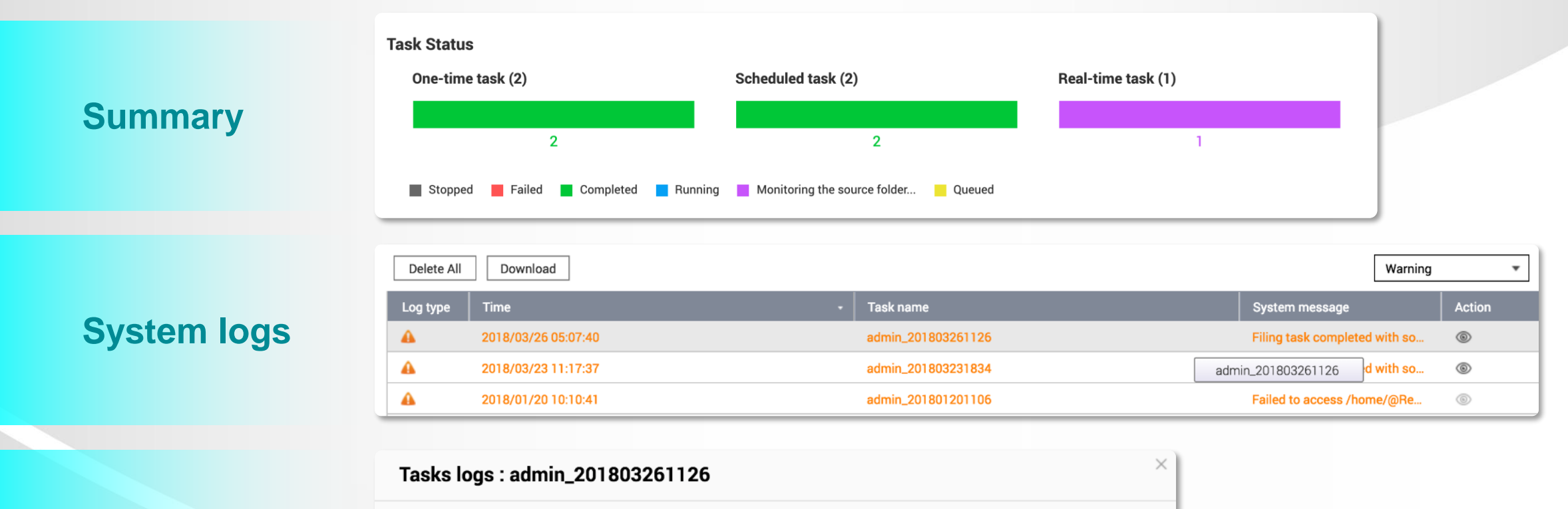

**Qfiling 3.1** 

**Task logs**

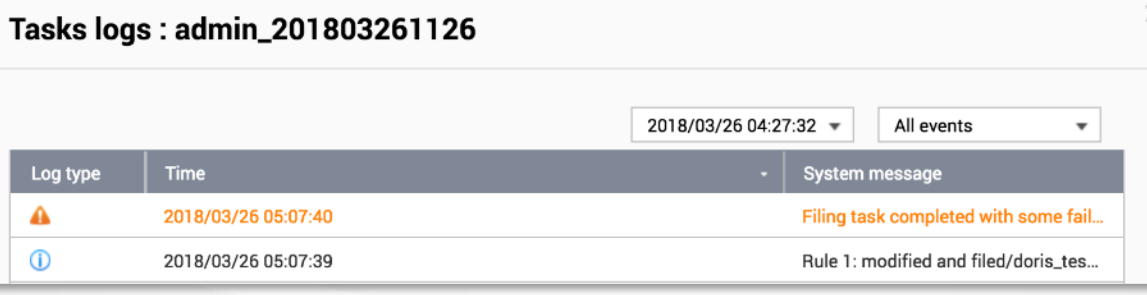

### **With recipes, tasks are done with just one click**

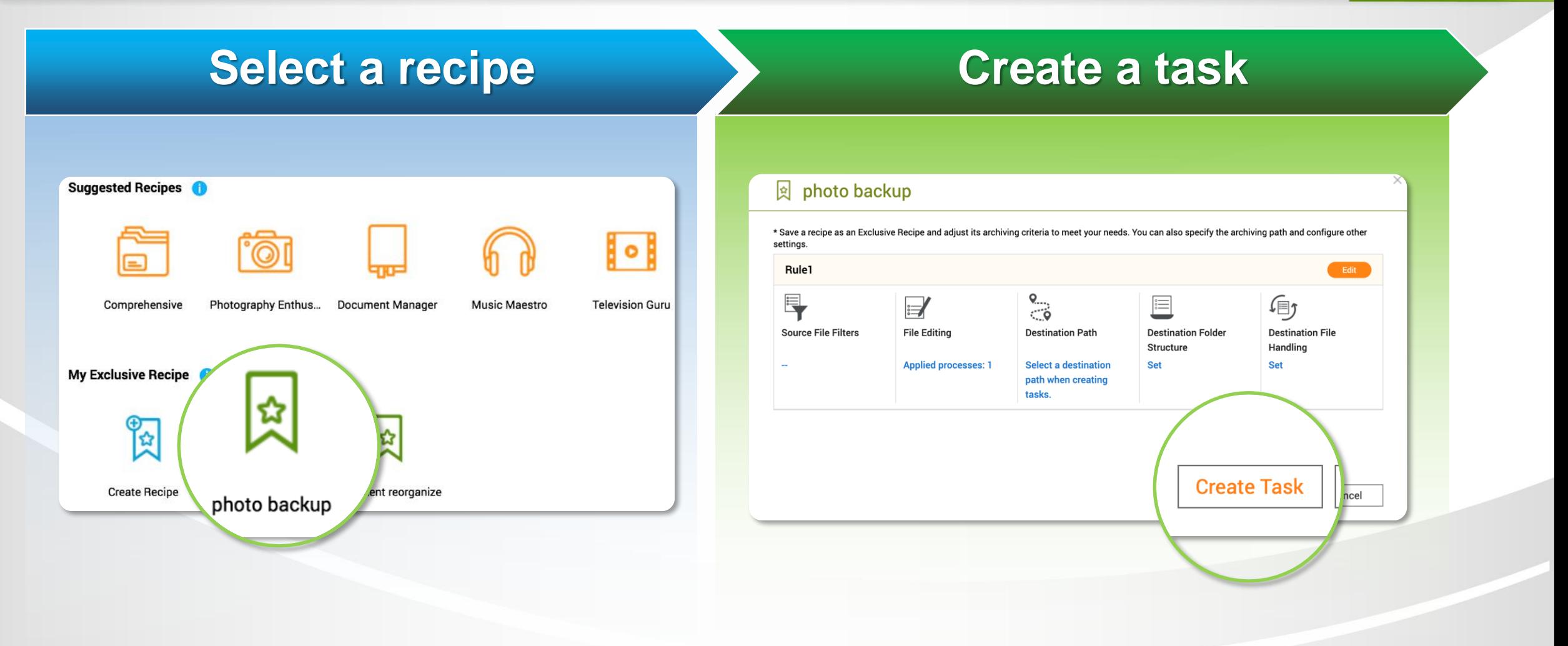

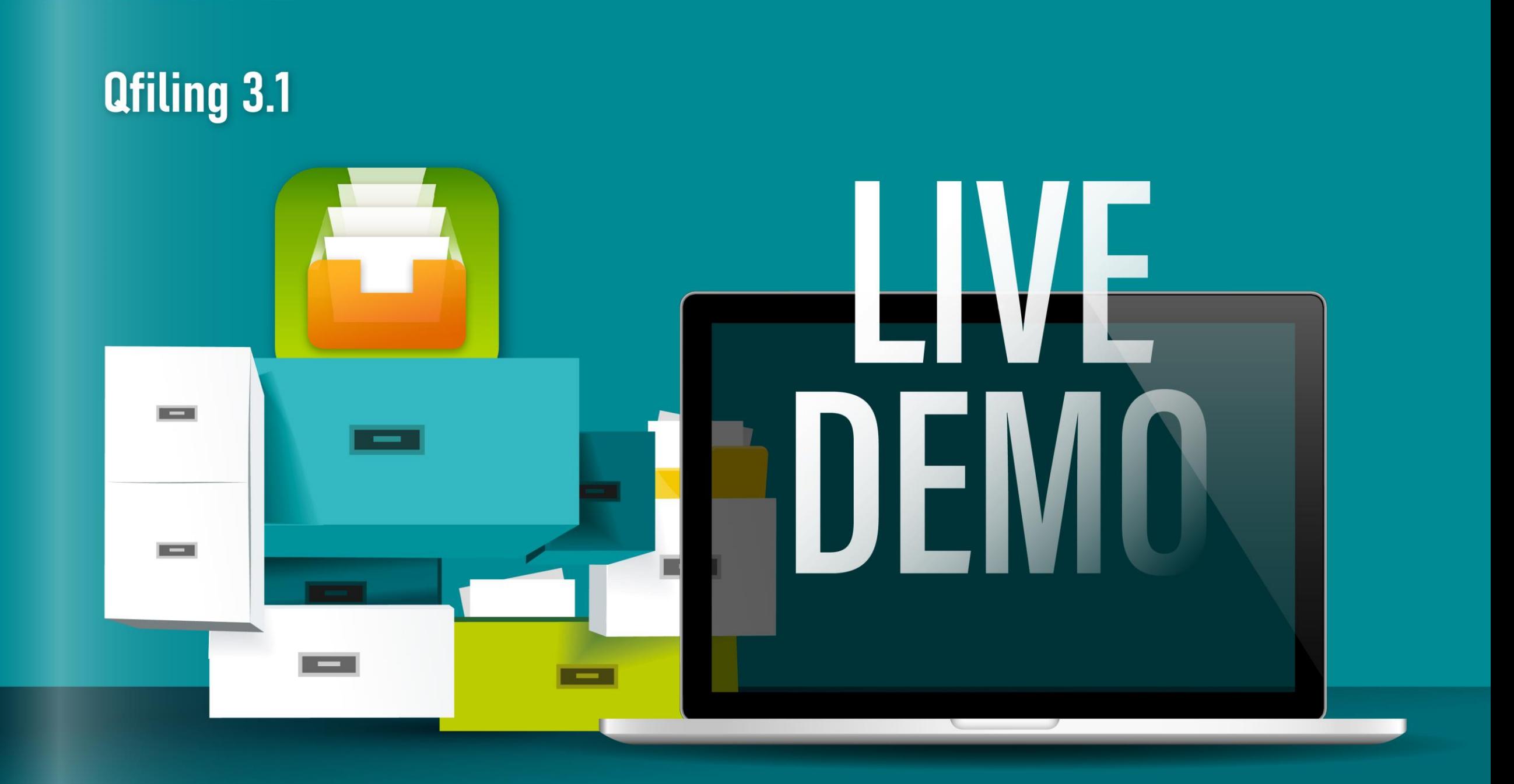

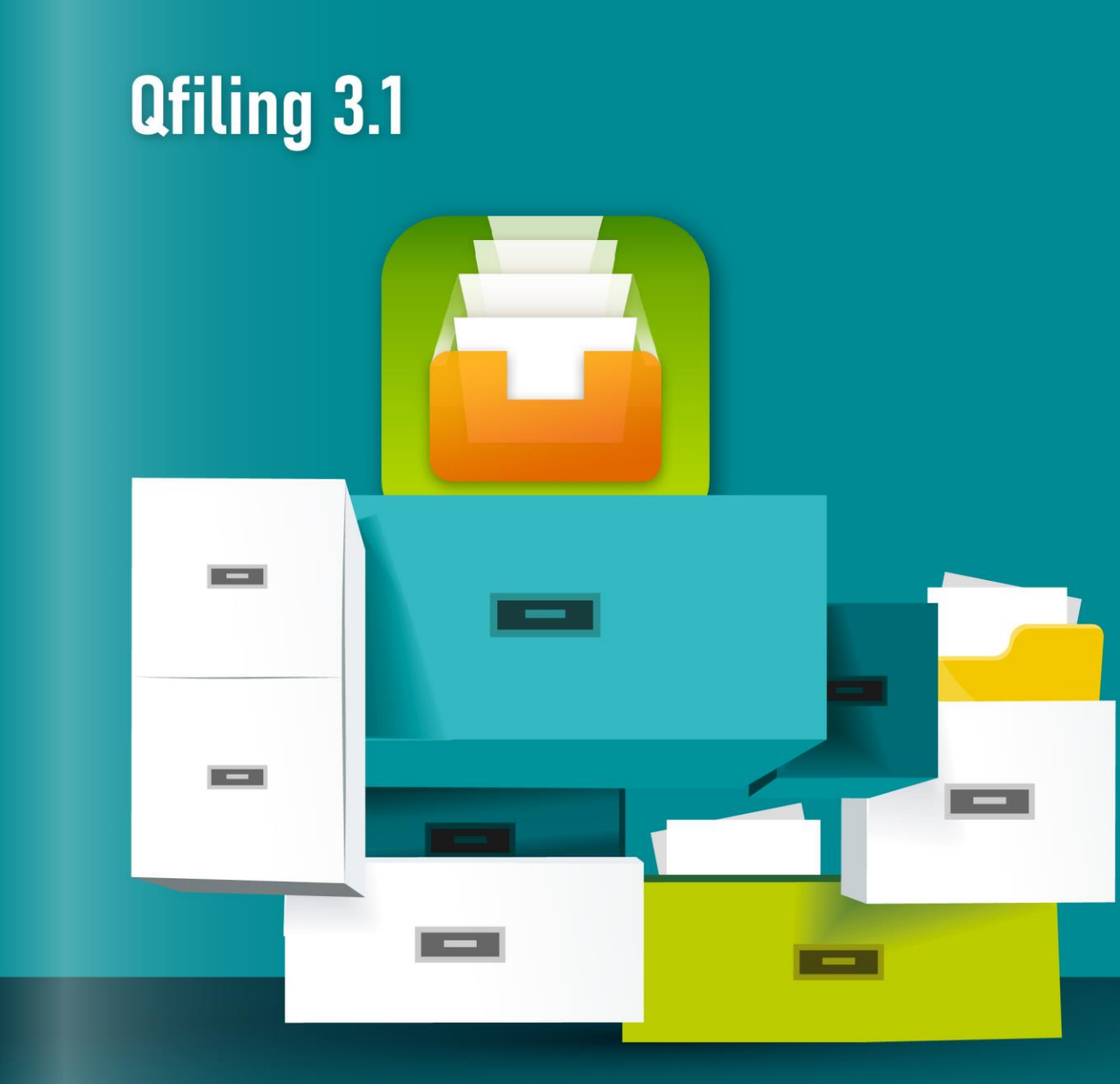

## **Apply Qfiling in your workflow**

## **Archive the files with the keyword in the content in safe**

### • Good assistant for office workers.

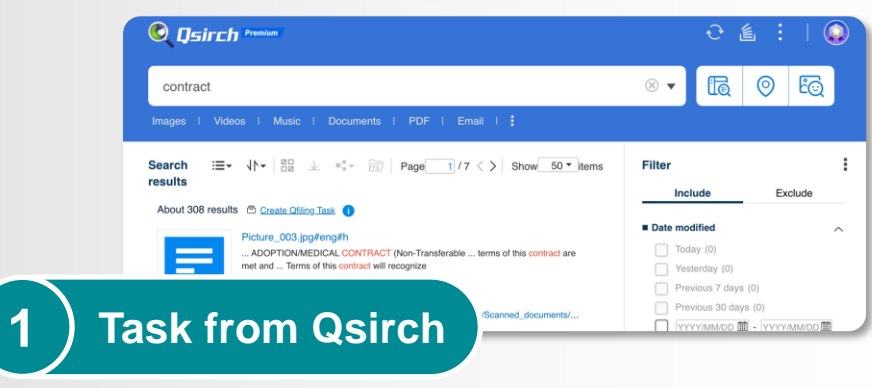

Create filing task by importing Qsirch search results.

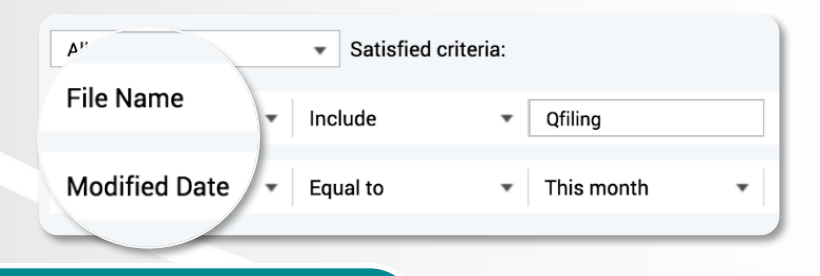

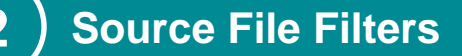

Automatically filter out specific files from multiple source folders.

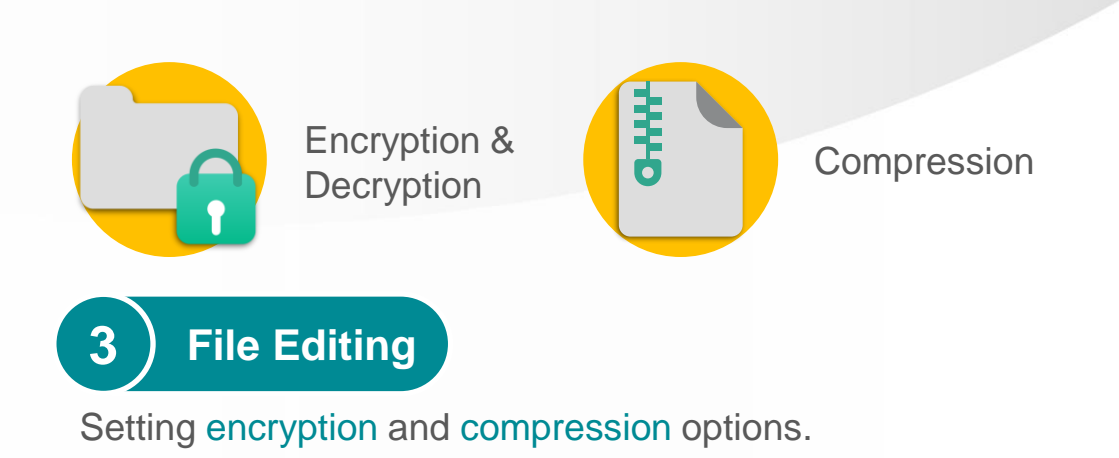

**Qfiling 3.1** 

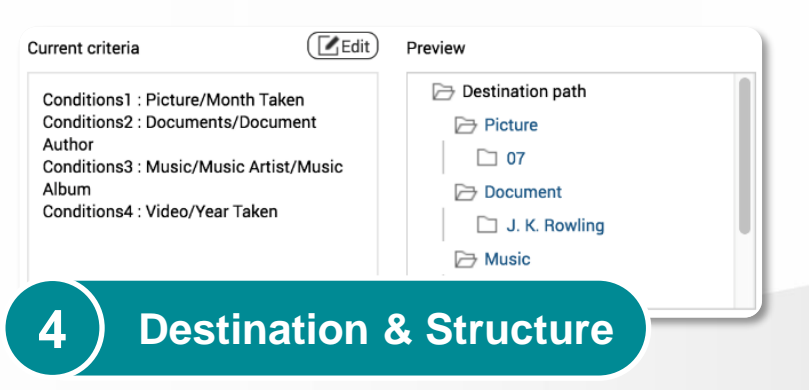

Re-classify all kinds of files in the most suitable way.

## **Archive the photos classified by QuMagie AI recognition**

### • Best tool to organize photos.

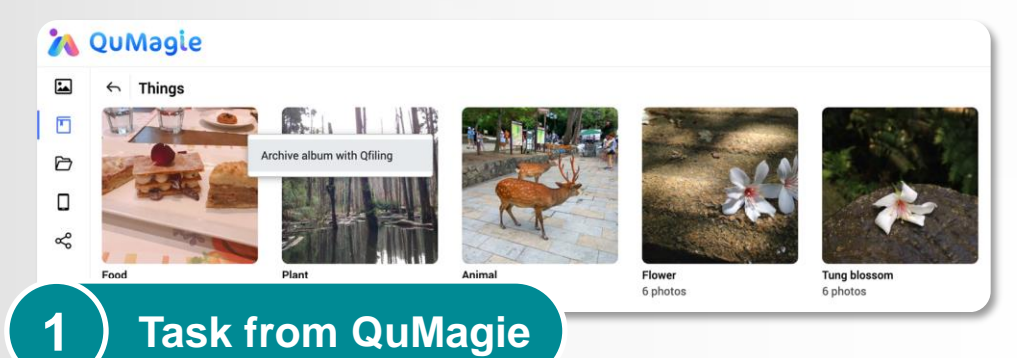

Create filing task by importing QuMagie AI or smart album.

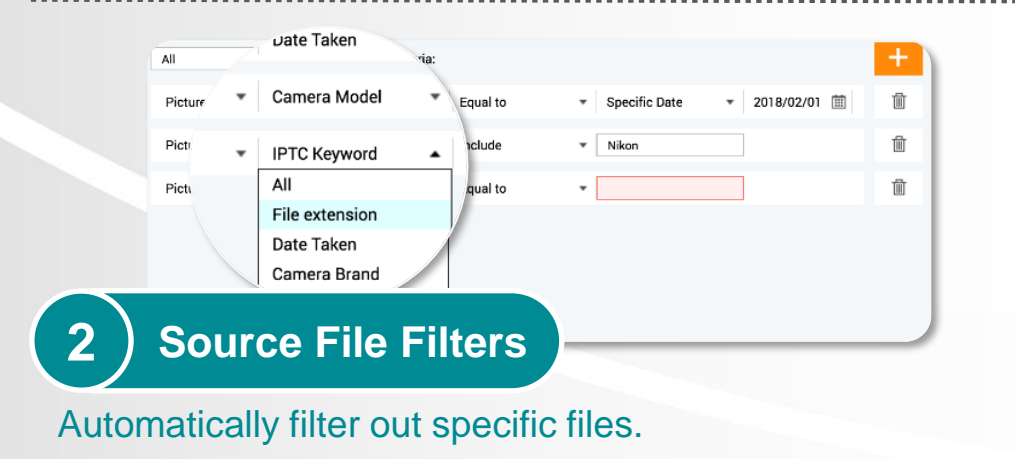

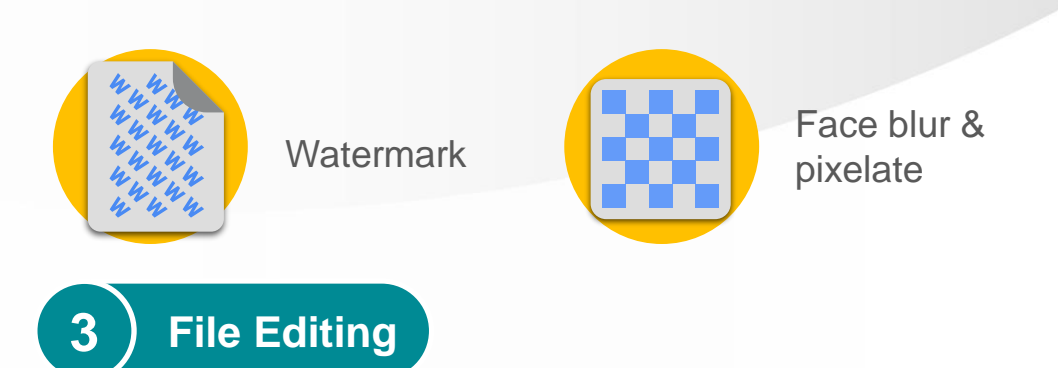

**Qfiling 3.1** 

Setting watermark, face blur option.

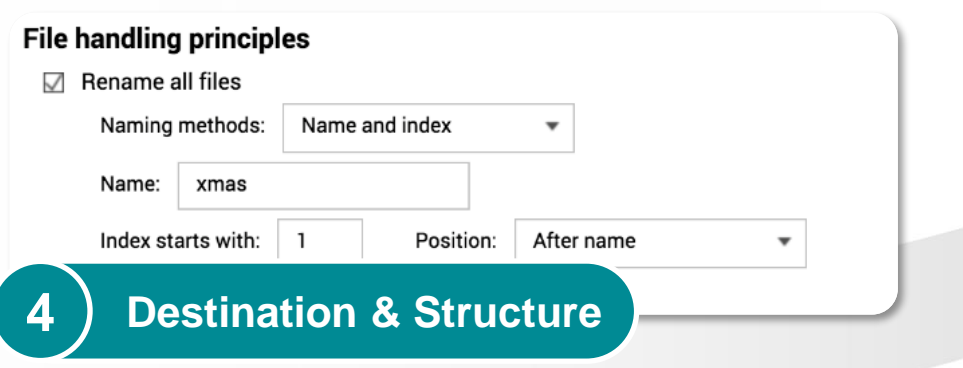

Duplicated files are backed up only once. Batch renaming files is also possible!

## **Automatically organize photos taken with your phone**

• Auto organize photos taken by mobile

When taking a photo by mobile, the photo will be filed to the folder you want automatically.

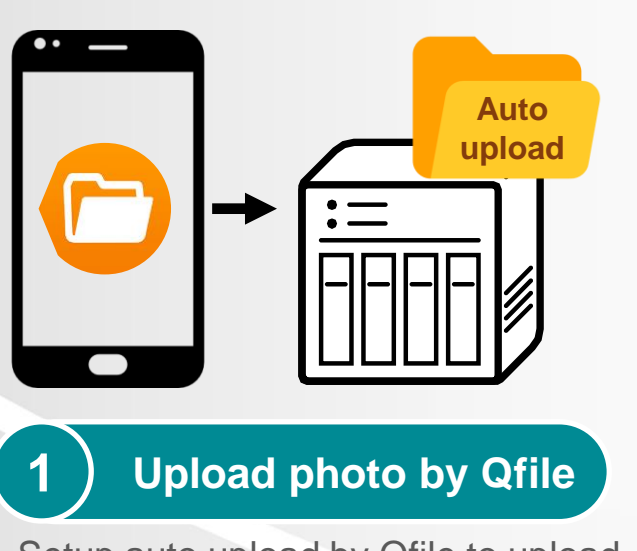

Setup auto upload by Qfile to upload your photo to NAS.

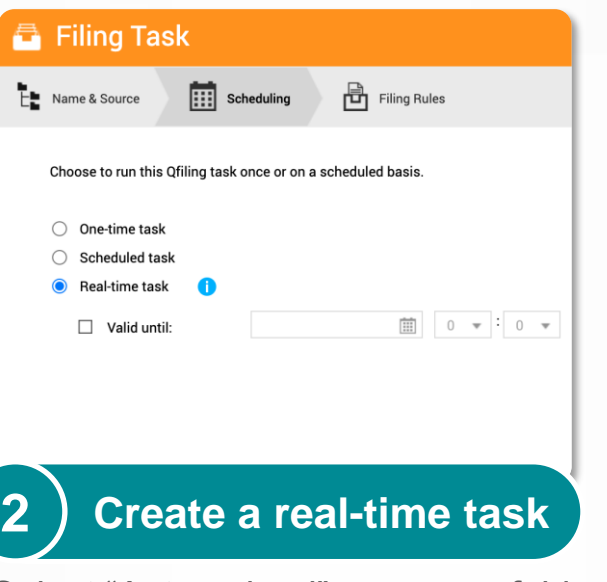

Select "Auto upload" as source folder and create a real-time task.

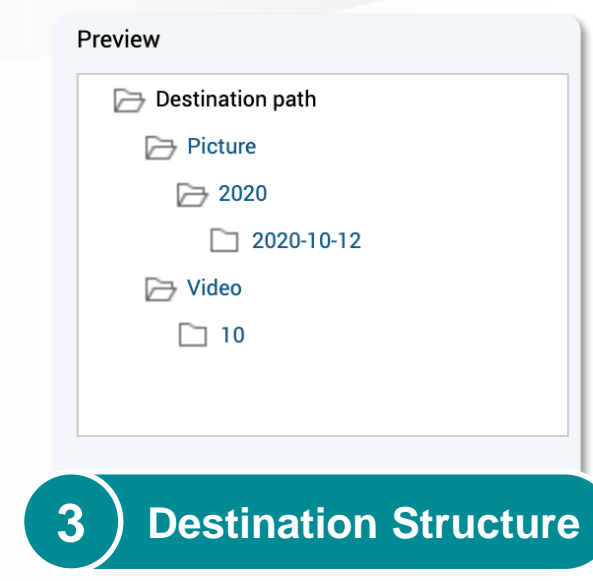

The photo taken by the mobile will be filing to the folder with the structure you setup.

## **Qfiling License Plan**

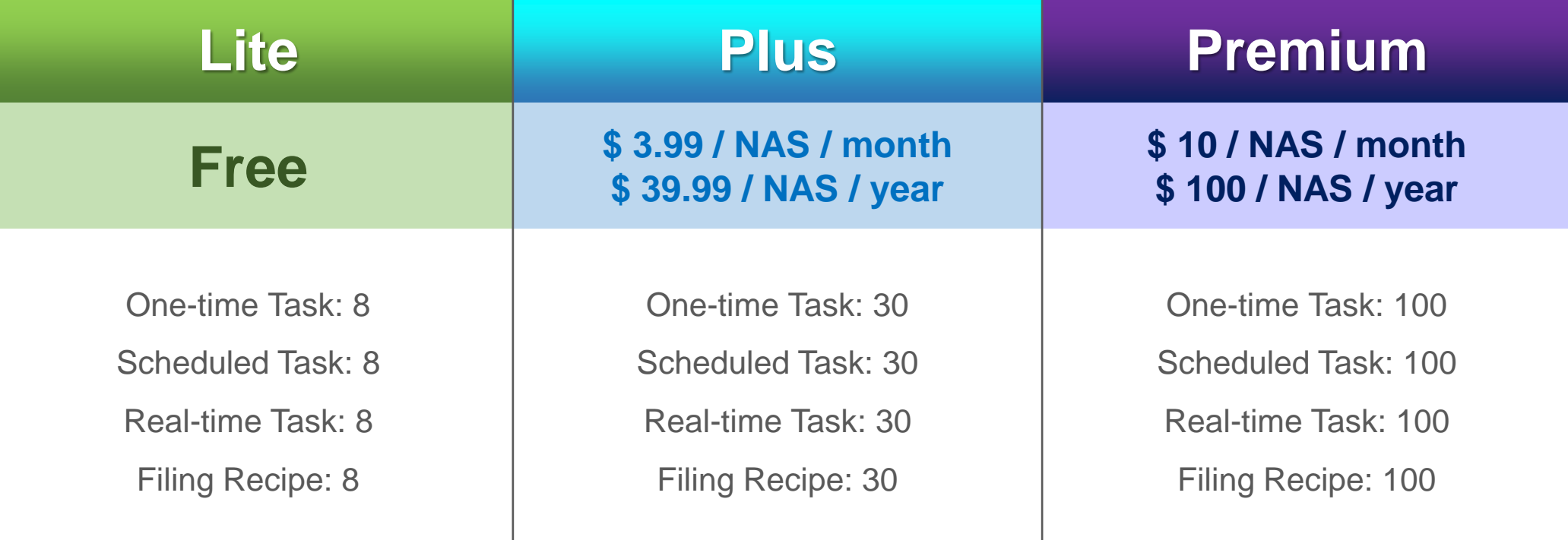

### **The best partner for efficient work**

### **Enterprise**

**High-capacity with exceptional performance**

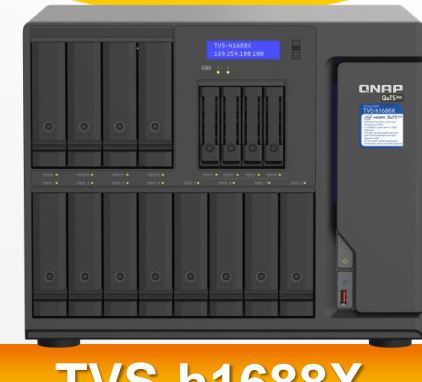

- 
- 16 bays,16-96 TB
- Intel Xeon 6-core 3.3 GHz
- 32 GB RAM (up to 128 GB)
- 2 M.2 SATA 6Gb/s SSD slots for caching or caching pools to accelerate system performance.
- QuTS hero operating system

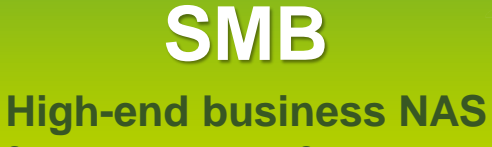

**for greater performance**

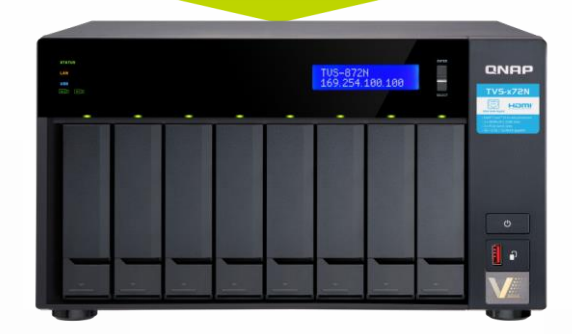

### **TVS-h1688X TVS - 872N TS - 453D**

- 8 bays, 4-64TB
- Intel i3-8100T 4-core 3.1 GHz
- 8 GB RAM (up to 32 GB)
- 2 M.2 SATA 6Gb/s SSD slots for caching or caching pools to accelerate system performance.

### **SOHO**

**Qfiling 3.1** 

**High performance 4-core studio**

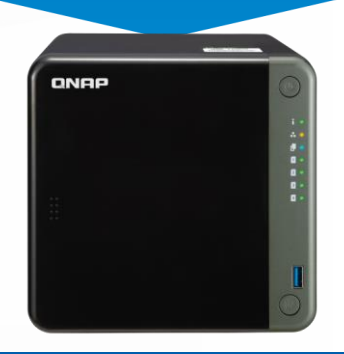

- 4 bays, 4-24TB
- Intel Celeron 4-core 2.0 GHz
- 8 GB/ 4 GB RAM

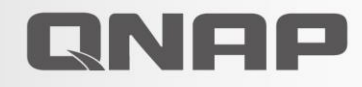

# Qfiling 3.1

### Your Best Choice!

© 2020 Copyright is owned by QNAP Technology Co., Ltd. QNAP Technology reserves all rights. A trademark or mark used or registered by QNAP Technology Co., Ltd. The products and company names mentioned in the file may be trademarks owned by other companies.

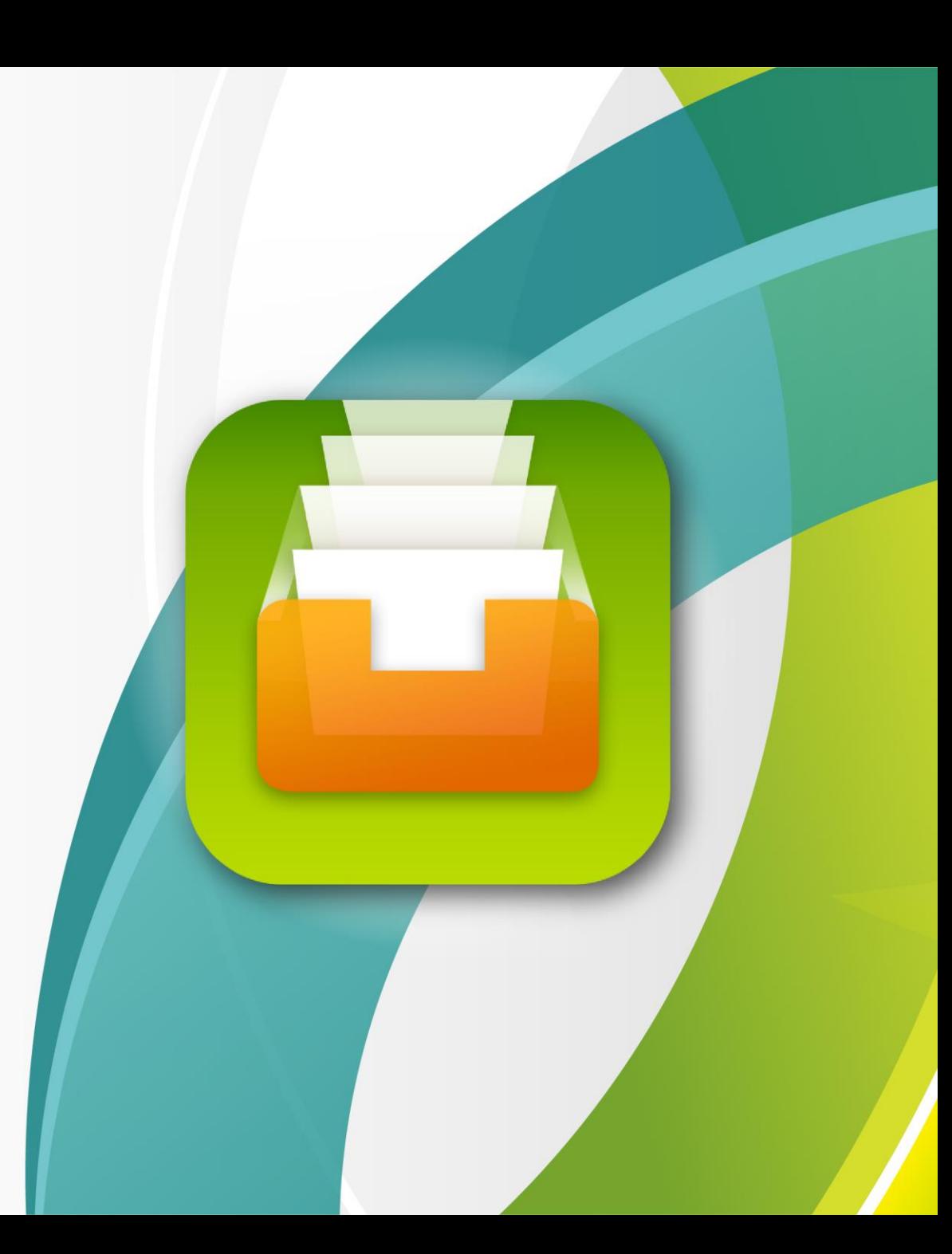